# **GR-18 HoTT mit Q05-Firmware für Kopter** Anleitung

**9 Kanal 2,4 GHz Empfänger**

*Best.-Nr. 33579 Best.-Nr. S1019*

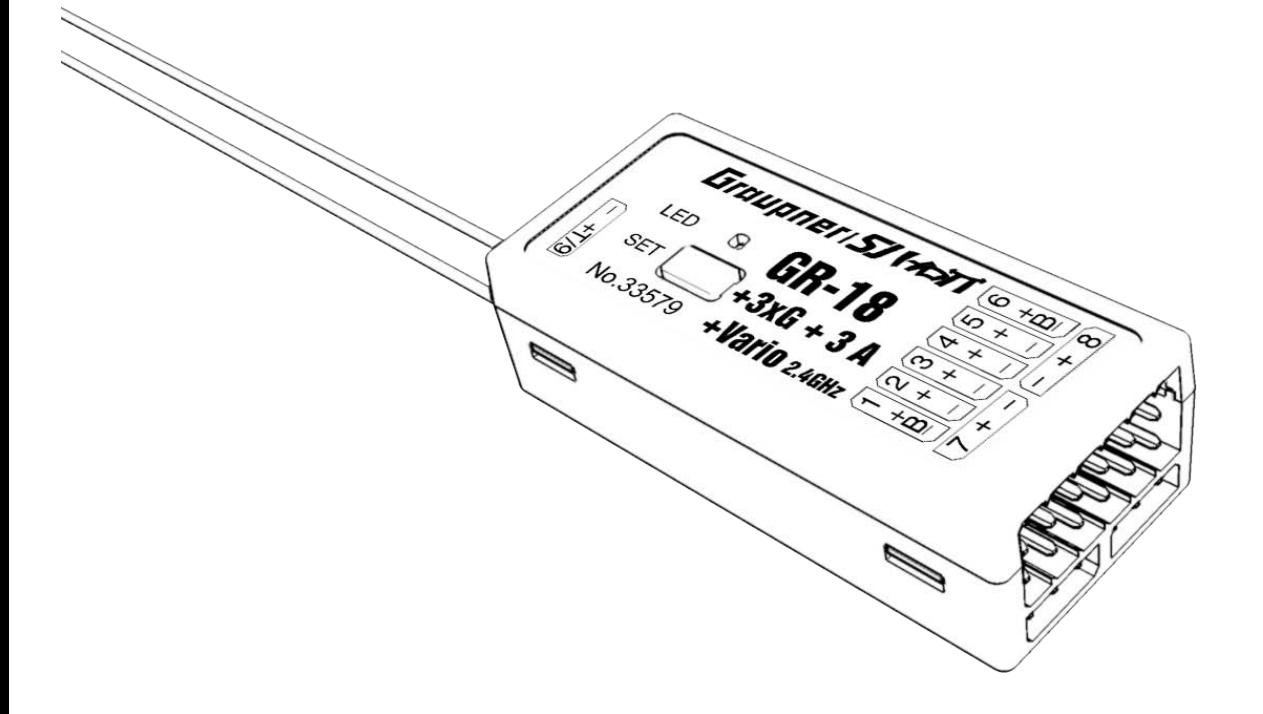

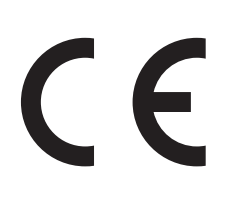

Copyright © Graupner/SJ GmbH

Graupner

# Inhaltsverzeichnis

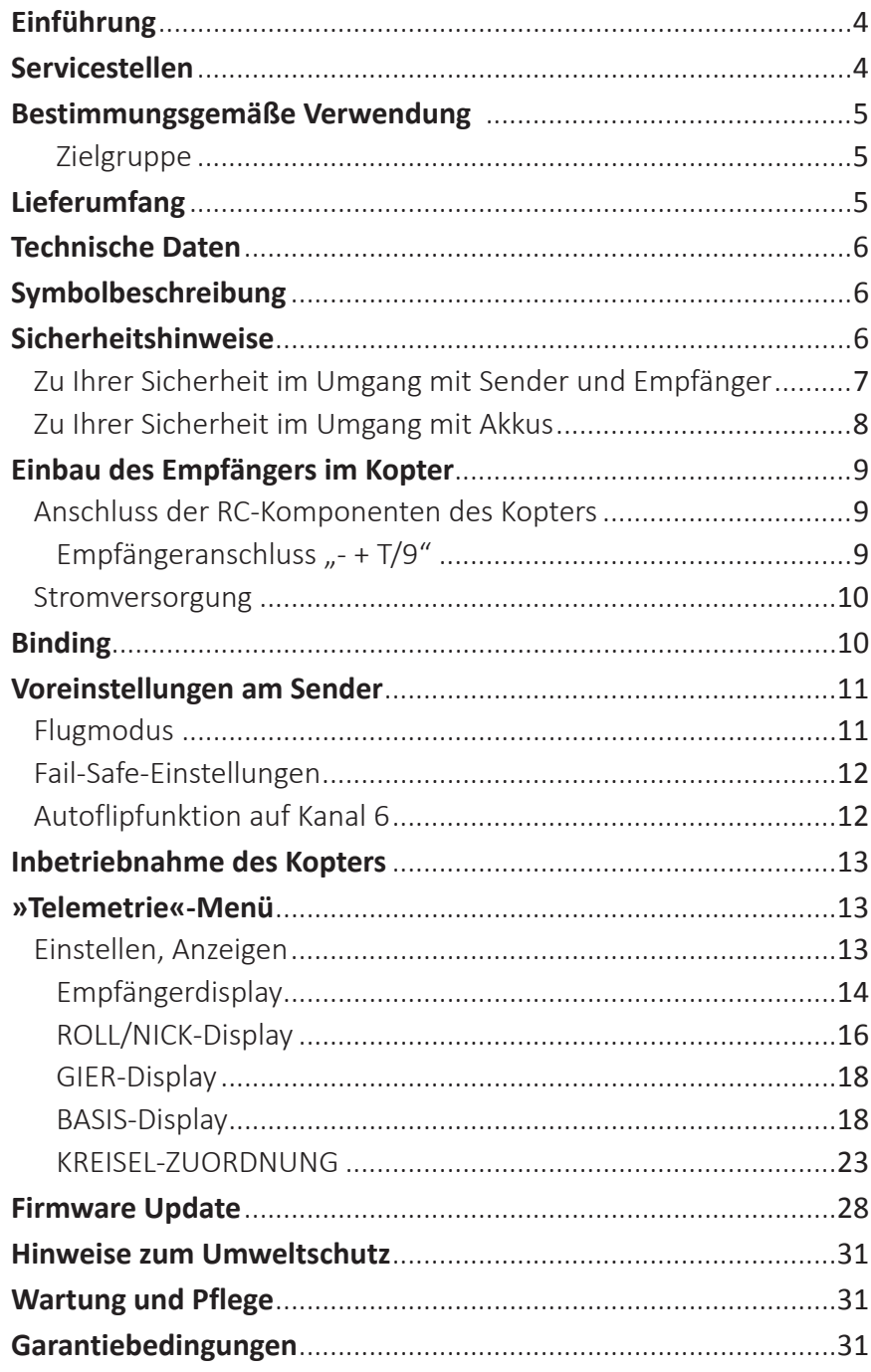

#### <span id="page-3-0"></span>**Einführung**

Vielen Dank, dass Sie sich für einen *Graupner GR-18 HoTT* Empfänger entschieden haben.

Lesen Sie diese Anleitung sorgfältig durch, um optimale Resultate mit Ihrem HoTT System zu erzielen und um Ihre Modelle sicher zu steuern. Sollten beim Betrieb irgendwelche Schwierigkeiten auftauchen, nehmen Sie die Anleitung zu Hilfe oder fragen Sie Ihren Händler oder das *Graupner* Service Center.

Aufgrund technischer Änderungen können die Informationen in dieser Anleitung ohne vorherige Ankündigung geändert werden. Informieren Sie sich in regelmäßigen Abständen im Internet unter *www. graupner.de* um auf dem neuesten Stand des Produktes und der Firmware zu bleiben.

Dieses Produkt entspricht den gesetzlichen nationalen und europäischen Anforderungen.

Um diesen Zustand zu erhalten und einen gefahrlosen Betrieb sicherzustellen, müssen Sie als Anwender vor der Inbetriebnahme des Produktes diese Anleitung und die Sicherheitshinweise lesen und diese im späteren Betrieb auch beachten!

#### **Hinweis**

Diese Anleitung ist Bestandteil des Produkts. Sie enthält wichtige Hinweise zur Inbetriebnahme und Handhabung. Heben Sie deshalb die Anleitung zum Nachlesen auf und geben sie diese bei Weitergabe des Produkts an Dritte mit.

#### **Servicestellen**

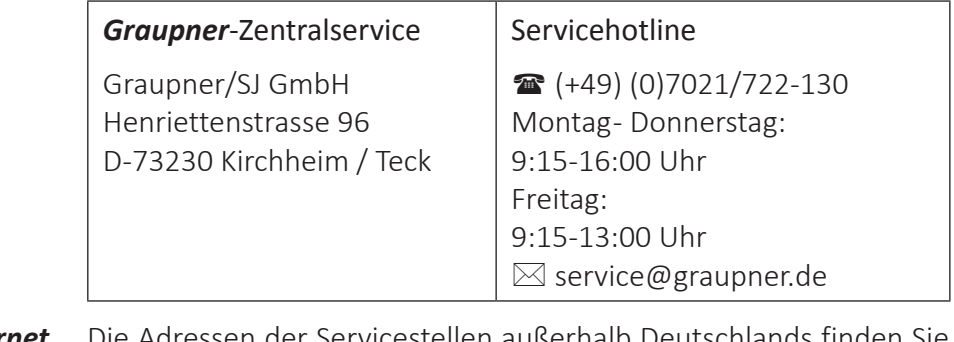

**Graupner im Internet** 

auf unserer Webseite *www.graupner.de.*

#### <span id="page-4-0"></span>**Bestimmungsgemäße Verwendung**

Der Empfänger darf ausschließlich nur für den vom Hersteller vorgesehenen Zweck, für den Betrieb von unbemannten Koptermodellen, eingesetzt werden. Eine anderweitige Verwendung ist nicht zulässig und kann zu erheblichen Sach- und/oder Personenschäden führen. Für jegliche unsachgemäße Handhabung außerhalb dieser Bestimmungen wird deshalb keine Garantie oder Haftung übernommen.

Des Weiteren wird explizit darauf hingewiesen, dass Sie sich vor Aufnahme des Fernsteuerbetriebes über die an Ihrem jeweiligen Startort geltenden Gesetze und sonstigen Bestimmungen informieren müssen. Derartige Auflagen können von Staat zu Staat unterschiedlich sein, diesen ist aber in jedem Fall Folge zu leisten.

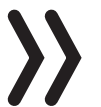

#### **Hinweise**

- Eine Übersicht über die in Deutschland für den Betrieb "unbemannter Fluggeräte" aktuell gültigen gesetzlichen Bestimmungen finden Sie im Internet unter **www.bmvi.de/drohnen**.
- Generell nicht überflogen werden dürfen Flugplätze, Fabrikgelände, Naturschutzgebiete, bebautes Gebiet usw.
- Wo sich ausgewiesene Flugverbotszonen befinden und somit auf keinem Fall geflogen werden darf, kann beispielsweise mit Hilfe der App "AirMap" ermittelt werden.

Lesen Sie die gesamte Anleitung durch bevor Sie versuchen, den Empfänger zu installieren oder einzusetzen.

Zielgruppe

Das Produkt ist kein Spielzeug. Es ist nicht für Kinder unter 14 Jahren geeignet. Der Einbau und Betrieb des Empfängers darf nur durch erfahrene Modellbauer erfolgen. Sollten Sie nicht über ausreichende Kenntnisse über den Umgang mit ferngesteuerten Modellen verfügen, so wenden Sie sich an einen erfahrenen Modellbauer oder an einen Modellbau-Club.

#### **Lieferumfang**

- Empfänger *GR-18 HoTT* mit Kopterfirmware Q05 Best.-Nr. 33579 oder Best.-Nr. S1019
- Anleitung

#### <span id="page-5-0"></span>**Technische Daten**

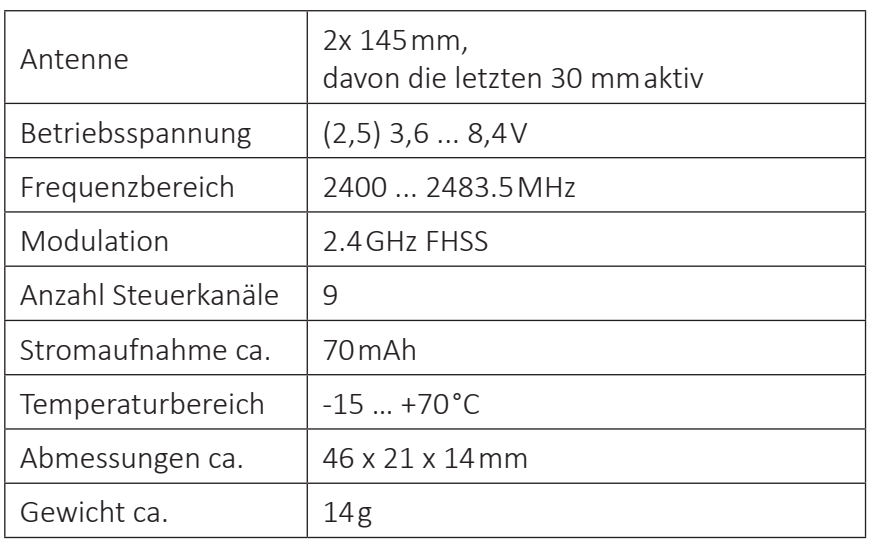

#### **Symbolbeschreibung**

Beachten Sie immer die mit diesen Warnpiktogrammen gekennzeichneten Informationen. Insbesondere diejenigen, welche zusätzlich durch **VORSICHT** oder **WARNUNG** gekennzeichnet sind.

Das Signalwort **VORSICHT** weist Sie auf mögliche leichte Verletzungen hin, das Signalwort **WARNUNG** auf mögliche schwere Verletzungen.

**Hinweis** warnt Sie vor möglichen Fehlfunktionen. **Achtung** warnt Sie vor möglichen Sachschäden.

#### **Sicherheitshinweise**

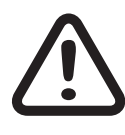

**!**

Diese Sicherheitshinweise dienen nicht nur zum Schutz des Produkts, sondern auch zu Ihrer eigenen Sicherheit und der anderer Personen. Lesen Sie sich deshalb dieses Kapitel sehr aufmerksam durch, bevor Sie das Produkt in Betrieb nehmen!

- Lassen Sie das Verpackungsmaterial nicht achtlos liegen, dieses könnte für Kinder zu einem gefährlichen Spielzeug werden.
- Personen, einschließlich Kinder, die aufgrund ihrer physischen, sensorischen oder geistigen Fähigkeiten oder Unerfahrenheit oder Unkenntnis nicht in der Lage sind, den Empfänger sicher zu bedienen, dürfen den Empfänger nicht ohne Aufsicht oder Anweisung durch eine verantwortliche Person nutzen.
- Die Bedienung und der Betrieb von ferngesteuerten Modellen muss erlernt werden! Wenn Sie noch nie ein solches Modell gesteuert haben, beginnen Sie besonders vorsichtig und machen Sie sich erst mit den Reaktionen des Modells auf die Fernsteuerbefehle vertraut. Gehen Sie dabei verantwortungsvoll vor.
- <span id="page-6-0"></span>• Führen Sie immer zuerst einen Reichweitetest und Funktionstest am Boden durch bevor Ihr Modell zum Einsatz kommt. Wiederholen Sie den Test bei laufendem Motor und mit kurzen Gasstößen.
- Es dürfen nur die von uns empfohlenen Komponenten und Zubehörteile verwendet werden. Verwenden Sie immer nur zueinander passende, original *Graupner*-Steckverbindungen gleicher Konstruktion und gleichen Materials.
- Achten Sie darauf, dass alle Steckverbindungen fest sitzen. Beim Lösen der Steckverbindung nicht an den Kabeln ziehen.
- Schützen Sie den Empfänger vor Staub, Schmutz, Feuchtigkeit. Setzen Sie ihn niemals Vibrationen sowie übermäßiger Hitze oder Kälte aus. Der Fernsteuerbetrieb darf nur bei "normalen" Außentemperaturen durchgeführt werden, d. h. in einem Bereich von -10 °C bis +55 °C.
- Nutzen Sie alle Ihre Hott Komponenten immer nur mit der jeweils aktuellen Softwareversion.
- Bei Fragen, die nicht mit Hilfe der Bedienungsanleitung geklärt werden können, setzen Sie sich bitte mit uns oder einem anderen Fachmann in Verbindung.

Zu Ihrer Sicherheit im Umgang mit Sender und Empfänger

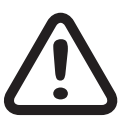

# **WARNUNG**

**Achten Sie während der Programmierung Ihrer Fernsteueranlage darauf, dass ein angeschlossener Motor im Modell nicht unbeabsichtigt anläuft. Unterbrechen Sie die Treibstoffversorgung bzw. klemmen Sie den Antriebsakku zuvor ab.**

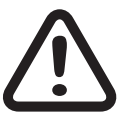

#### **VORSICHT**

**Vermeiden Sie Kurzschlüsse jeglicher Art an allen Anschlussbuchsen Ihrer Fernsteueranlage. Brandgefahr! Verwenden Sie ausschließlich die passenden Stecker. Führen Sie keinerlei Veränderungen an der Elektronik des Senders oder Empfängers durch. Aus Zulassungsgründen ist das Umbauen oder Verändern des Produkts nicht erlaubt.**

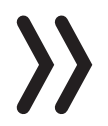

#### **Hinweis**

Sichern Sie das Modell und den Sender beim Transport gegen Beschädigung sowie Verrutschen.

<span id="page-7-0"></span>Zu Ihrer Sicherheit im Umgang mit Akkus

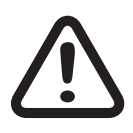

#### **VORSICHT**

- **• Akkus vor Staub, Feuchtigkeit, Hitze und Vibrationen schützen. Nur zur Verwendung im Trockenen!**
- **• Verwenden Sie keine beschädigten Akkus.**
- **• Akkus nicht erhitzen, verbrennen oder kurzschließen.**
- **• Bei falscher Behandlung besteht Entzündungs-, Explosions-, Verätzungs- und Verbrennungsgefahr.**
- **• Auslaufendes Elektrolyt ist ätzend, nicht mit Haut oder Augen in Berührung bringen. Im Notfall sofort mit reichlich Wasser ausspülen und einen Arzt aufsuchen.**
- **• Lagern Sie Akkus kühl und trocken.**
- **• Entsorgen Sie Akkus bei den dafür vorgesehenen Entsorgungsstellen.**

#### <span id="page-8-0"></span>**Einbau des Empfängers im Kopter**

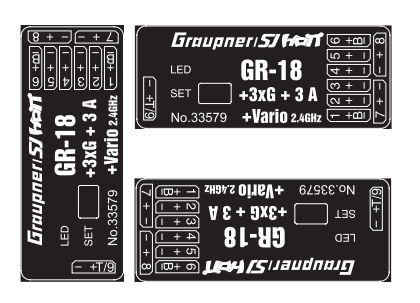

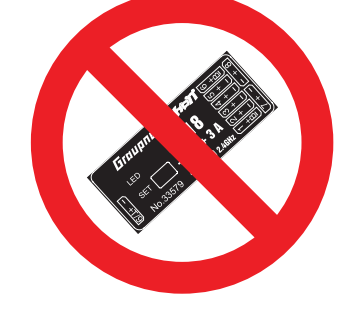

Der Empfänger muss mit seiner unteren Fläche parallel zu einer beliebigen der Kopterachsen montiert werden. Entfernen Sie vor der Montage ggf. den Aufkleber auf der Empfängerrückseite und verwenden Sie optional Doppelklebepads zum Befestigen des Empfängers.

Der Empfänger ist stoß- und vibrationsgesichert sowie geschützt gegen Staub, Spritzwasser usw. unterzubringen. Verpacken Sie Ihren Empfänger aber nicht zu luftdicht, damit er sich im Betrieb nicht zu sehr erwärmt.

Unter keinen Umständen dürfen Servokabel um die Antenne gewickelt oder dicht daran vorbei geführt werden. Stellen Sie sicher, dass sich in der näheren Umgebung der Antenne keine Kabel bewegen können.

Bei Kohlefaserchassis sind zumindest die letzten 35 mm der Antenne heraus zu führen.

#### Anschluss der RC-Komponenten des Kopters

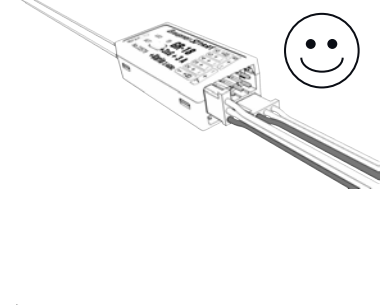

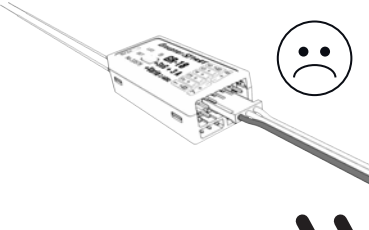

Stecken Sie die am Empfänger anzuschließenden Anschlusskabel der Steuerelektronik des Kopters entsprechend dessen Montageanleitung mit dem schwarzen oder braunen Kabel nach unten in die Steckplätze 1 … 8 des Empfängers und mit dem schwarzen oder braunen Kabel jeweils zur Mitte ausgerichtet in die Steckplätze 7 und 8, siehe Abbildung links. Das Stecksystem ist verpolungssicher. Wenden Sie auf keinen Fall Gewalt an. Die Servoanschlüsse der *Graupner*-HoTT-Empfänger sind entsprechend nummeriert.

Schließen Sie keinesfalls die Anschlusskabel – wie links abgebildet-"quer" über 2 bis 3 Anschlüsse hinweg an. Das führt sofort zu einem Kurzschluss der Stromversorgung; der Zerstörung ggf. angeschlossener Komponenten sowie dem sofortigen Verlust von Garantieansprüchen.

#### **Hinweis**

Schließen Sie die Regler der Motoren sind entsprechend der Nummerierung im jeweiligen Schema an den Empfänger anzuschließen, siehe Abbildungen im Abschnitt "TYP" unter "BASIS-Display".

Empfängeranschluss " $- + T/9$ "

Die Buchse mit der Bezeichnung "- + T/9" ist firmwareseitig umschaltbar, sodass sowohl "normale" RC-Komponenten wie auch optionale Telemetriemodule oder SBUS-Geräte daran angeschlossen werden können. Außerdem werden über diese Buchse Firmwareupdates durchgeführt. Näheres zum Umschalten der Buchse ist weiter hinten, im Abschnitt "Telemetrie/Einstellen, Anzeigen", zu finden.

#### <span id="page-9-0"></span>Stromversorgung

Für den Akkuanschluss sind keine bestimmten Buchsen vorgesehen. Verbinden Sie die Stromversorgung bevorzugt mit der/den senkrechten Buchse(n), die nahe an den angeschlossenen Servos liegen. Falls Sie mehrere getrennte Akkus anschließen wollen, achten Sie unbedingt darauf, dass die Akkus die gleiche Nennspannung und Nennkapazität besitzen. Schließen Sie keinesfalls unterschiedliche Akkutypen oder Akkus mit zu stark voneinander abweichenden Ladezuständen an, da es dabei zu kurzschlussähnlichen Effekten kommen kann. Schalten Sie in solchen Fällen aus Sicherheitsgründen Spannungsstabilisierungen wie z. B. PRX-5A-Empfängerstromversorgungen (Best.-Nr. 4136) zwischen Akkus und Empfänger.

#### **Binding**

Um eine Verbindung zum Sender aufbauen zu können, müssen *Graupner*-HoTT-Empfänger zuvor mit mindestens einem Modellspeicher "ihres" **Graupner**-HoTT-Senders verbunden werden. Dieser Vorgang wird üblicherweise mit dem englischen Begriff "Binding" bezeichnet. Die jeweils anzuwendenden Methoden sind jedoch nicht immer dieselben, weshalb die nachfolgende Schritt-für-Schritt-Anleitung ausschließlich für das Binden eines Empfängers *GR-18 HoTT* an einen beliebigen Sender gilt:

#### *Binden Schritt-für-Schritt*

- Ist der Empfänger bereits an einen bestimmten Modellspeicher oder Sender gebunden und soll diese Bindung beibehalten werden, wird automatisch eine Verbindung zwischen Sender und Empfangsanlage aufgebaut sobald beide Geräte betriebsbereit sind.
- Ist der Empfänger ungebunden oder soll dieser an einen anderen Sender oder auch nur Modellspeicher als dem bisherigen gebunden werden, ist wie folgt zu verfahren:
	- *1. Den zu bindenden Sender oder Modellspeicher entsprechend der zugehörigen Anleitung zum Binden vorbereiten.*
	- *2. Empfängerstromversorgung einschalten.*
	- *3. Die LED des Empfängers GR-18 HoTT leuchtet konstant rot.*
	- *4. Durch Drücken und ca. 3 Sekunden andauerndes Halten der SET-Taste des Empfängers diesen in den Bindemodus bringen.*
	- *5. Innerhalb von weiteren ca. 3 Sekunden das senderseitige Binden entsprechend der Anleitung des Senders starten.*
	- *6. Beginnt die grüne LED des Empfängers zu leuchten, wurde der Binding-Vorgang erfolgreich abgeschlossen. Ihre Sender-/Empfängerkombination ist betriebsbereit.*
	- *7. Leuchtet die LED des Empfängers dagegen weiterhin rot, ist das "Binding" fehlgeschlagen. Verändern Sie ggf. die Positio-*

*nen der beteiligten Antennen und wiederholen Sie die gesamte Prozedur.*

#### <span id="page-10-0"></span>**Voreinstellungen am Sender**

Abhängig von der Bandbreite der Modelltypauswahl des verwendeten Senders ist entweder der Modelltyp "Kopter" oder alternativ ein "Flächenmodell" auszuwählen. Einige der aktuellen HoTT-Sender werden sogar mit vorkonfigurierten Modellspeichern ausgeliefert.

Entsprechend der Senderanleitung ist anschließend der passende Steuermode und ggf. "Motor vorne/hinten" einzustellen. Üblicherweise "hinten", sodass die Anzeige von Kanal 1 in der Servoanzeige in der "Motor aus" Position des "Motor-/Pitch-Steuerknüppels" einen Wert von -100% anzeigt.

#### Flugmodus

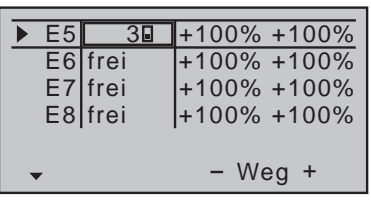

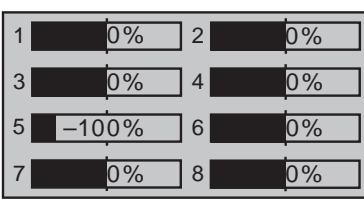

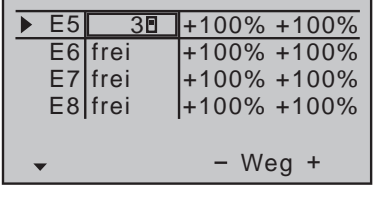

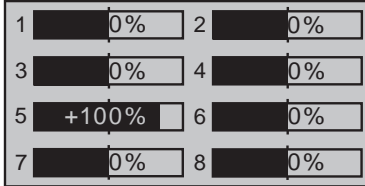

Senderanleitung einen 2-Wege Schalter im Menü »Gebereinstellung« auf Kanal 5 wie folgt zu programmieren:

Der Flugmodus ist auf Kanal 5 festzulegen. Dazu entsprechend der

#### **Lagemode**

Der Knüppelausschlag wirkt direkt proportional auf den Neigungswinkel von Roll und Nick. Im Lagemodus wird der maximale Neigungswinkel auf ca. 50 ° bei 100 % Knüppelweg beschränkt.

Der Lagemodus ist aktiv, solange sich im Display »Servoanzeige« der Balken von Kanal 5 links von +49 % befindet.

(Die in der Abbildung dargestellten -100 % basieren auf der darüber abgebildeten Schalterprogrammierung.)

Für Anfänger der empfohlene Modus.

#### **Drehratenmode**

In diesem Modus wird die Drehrate ohne Neigungswinkelbegrenzung vom Ausschlag des Steuerknüppels bestimmt. In diesem Kunstflugmodus sind Rollen und Loopings möglich.

Der Drehratenmodus ist aktiv, sobald sich im Display »Servoanzeige« der Balken von Kanal 5 bei +50 % oder höher befindet.

(Die in der Abbildung dargestellten +100 % basieren auf der darüber abgebildeten Schalterprogrammierung.)

Für Anfänger nicht geeignet.

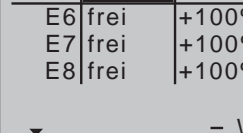

# <span id="page-11-0"></span>Fail-Safe-Einstellungen

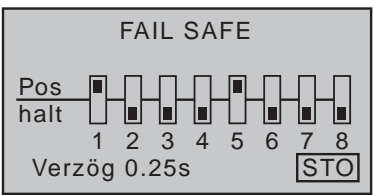

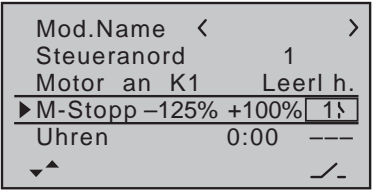

Typ  $M1$  $\overline{M2}$ M3  $\overline{S}$   $\rightarrow$  5  $\rightarrow$  ?? M4 M5  $?? - ??$  $?? - ??$  $??$   $\rightarrow$  ?? 1  $\Rightarrow$ von zu MIX 1 Weg+100%+100% Offset +100%  $S \rightarrow 5$ 

STO SEL

Wir empfehlen Kanal 1 und Kanal 5 entsprechend der Senderanleitung auf "Pos" zu stellen und vor dem Speichern der Fail-Safe-Einstellungen den Pitch-Steuerknüppel in die Motor-AUS-Position und den Lage-/Drehratenmodus-Umschalter in die Position "Lagemodus" zu bringen damit in Fail-Safe-Situationen der Lagemodus aktiv ist und die Motoren stoppen.

# **Motor Stopp**

Aus Sicherheitsgründen ist senderseitig immer ein Motor-Stopp-Schalter entsprechend der Senderanleitung zu programmieren. Nur wenn dieser in die entsprechende Position umgelegt ist, wird zuverlässig ein versehentliches Anlaufen der Motoren unterbunden.

Um aber auch im Akro 3D Modus die Motoren abschalten zu können, ist noch ein Mischer zu programmieren. Wird nämlich der Kopter im Akro 3D Modus mit aktiviertem Drehratenmodus betrieben, würde die Motor-Stopp-Funktion die Motoren nicht abschalten, sondern auf "volle Leistung rückwärts" stellen. Um das zu verhindern, ist der Mischer so zu programmieren, dass mit dem Umlegen des Motor-Stopp-Schalters in die Motor-AUS-Postion auch in den Lagemodus umgeschaltet wird, in welchem dann der Stopp aller Motoren gewährleistet ist.

# *Programmierung Schritt-für-Schritt*

- *1. Entsprechend der Senderanleitung einen Linearmischer von "S => 5" programmieren.*
- *2. Diesem Mischer denselben Schalter mit derselben Schaltrichtung zuweisen, mit dem in den Lagemodus geschaltet wird.*
- *3. Auf die Einstellseite des Mischers wechseln.*
- *4. Den "Weg" symmetrisch auf +100 % stellen.*
- 5. In die Zeile "Offset" wechseln.
- *6. Nun entweder den Offset-Wert manuell auf +100 % setzen oder*  den Motor-Stopp-Schalter auf "Motor EIN" stellen und dann die *ENT-Taste drücken bzw. antippen. In beiden Fällen muss sich jedoch das nebenstehende Bild ergeben.*

# Autoflipfunktion auf Kanal 6

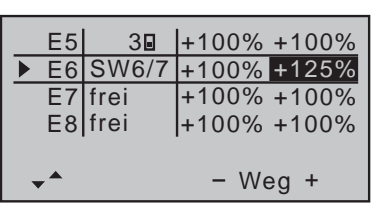

Befindet sich der Kopter im Lagemodus, kann mit der Auto-Flipfunktion ganz einfach ein Flip (Überschlag) des Kopters ausgelöst werden.

Die Auto-Flipfunktion wird über einen dem Kanal 6 zugewiesenen Tastschalter aktiviert. Dieser ist im Menü »Gebereinstellung» des Senders auf Kanal 6 zu programmieren und anschließend bei gehaltenem Taster der "Weg" asymmetrisch auf +125% zu stellen.

Wird dieser Taster betätigt, überschreitet die Servoposition von Kanal 6 den Wert von 111 % und die Autoflipfunktion somit für 5 Sekunden "scharf" geschaltet. Sobald nun der Roll- oder Nick-Steuerknüppel innerhalb dieser Zeitspanne über mehr als 50 % des Knüppelweges hinweg bewegt wird, macht der Kopter selbständig einen Flip in die jeweilige Richtung.

#### **Hinweis**

Nach dem Flip sind Lageabweichungen im Bereich <10 ° möglich.

#### <span id="page-12-0"></span>**Inbetriebnahme des Kopters**

Die nach jedem Einschalten des Kopters erforderliche Kalibrierung der Kreisel wird durchgeführt, sobald der Kopter bzw. dessen Empfänger absolut ruhig liegt. Die Motoren starten nicht, solange die Kalibrierung nicht abgeschlossen ist.

Nach ca. 3 Sekunden in Ruheposition sind von allen Motoren mehrere Signaltöne zu hören. Die Anzahl der Signaltöne variiert je nach verwendetem Drehzahlsteller. Diese Signaltöne quittieren die erfolgreiche Initialisierung und das Ende der Kalibrierung.

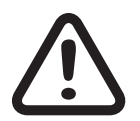

#### **VORSICHT**

**Bei längerem Betrieb des Kopters im Acro 3D Modus (>1min) kann der Empfänger seine Lageinformationen verlieren und sich der Kopter infolgedessen unkontrolliert bewegen. In diesem Fall ist der Kopter im Drehratenmodus zu belassen und für ca. 30 s ruhig zu schweben oder zu landen, damit der Empfänger die Lage wieder nachführen kann.**

#### **»Telemetrie«-Menü**

#### Einstellen, Anzeigen

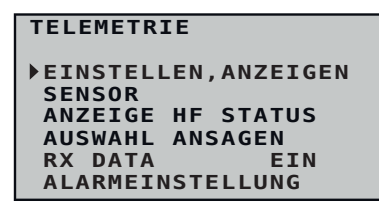

Der grundsätzliche Umgang mit dem »Telemetrie«-Menü ist in der jeweiligen Senderanleitung bzw. der Anleitung der Smart-Box beschrieben. Abweichend davon ist lediglich bei bestimmten Empfängern die unter dem Oberbegriff "Einstellen, Anzeigen" zusammengefasste Menüstruktur. In diesen Anleitungen finden Sie auch die Information, wie Sie in dieses Menü gelangen. Wechseln Sie also entsprechend zur ersten Einstellseite des *GR-18 HoTT* Empfängers.

#### **Hinweis**

Die in den nachfolgenden Displayabbildungen dargestellten Einstellwerte zeigen stets die Standardwerte.

#### <span id="page-13-0"></span>Empfängerdisplay

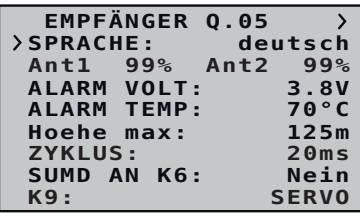

# **Sprache**

In der Zeile "Sprache" wird die Displaysprache des Empfängermenüs eingestellt.

Zur Auswahl stehen: Deutsch, Englisch, Französisch, italienisch, Spanisch

# **Ant1 / Ant2**

Die Prozentwerte hinter "Ant1" und "Ant2" gibt an, wie hoch die Empfangsleistung in Prozent der jeweiligen Antennen ist.

Die Anzeige hilft, die richtige Lage der Antennen beim Einbau zu finden.

# **ALARM VOLT**

Sinkt die Empfängerspannung unter den eingestellten Wert, erfolgt eine Unterspannungswarnung durch den Sender in Form eines "tonabfallenden Alarmtons" oder der Sprachausgabe "Empfängerspannung".

# **ALARM TEMP**

Übersteigt die Empfängertemperatur die eingestellte Temperatur, erfolgt eine Warnung durch den Sender in Form eines "dreistufigen tonaufsteigenden Alarmtons" oder der Sprachausgabe "Empfängertemperatur".

# **Hoehe max (nicht bei S1019 GR-18)**

Übersteigt der Kopter die eingestellte Höhe, erfolgt eine Warnung durch den Sender in Form eines gleichmäßigen Piepsen im Rhythmus von ca. einer Sekunde oder der Sprachausgabe "Höhe".

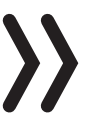

#### **Hinweis**

Die im Wertefeld der Zeile "Hoehe max." eingestellte Höhe bezieht sich immer auf die Höhe über dem Standort beim Einschalten der Empfangsanlage. Aktiv genutzt, unterstützt dieses Feature das Einhalten der diversen Regelungen bezüglich der maximalen Flughöhe über Grund.

# **ZYKLUS**

Bei ausschließlicher Verwendung von Digitalservos kann eine Zykluszeit von 10 ms eingestellt werden. Im Mischbetrieb oder ausschließlicher Verwendung von Analogservos ist 20 ms einzustellen, da anderenfalls Analogservos überfordert sein können und mit "Zittern" oder "Knurren" reagieren.

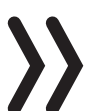

#### **Hinweis**

Eine Änderung der Zykluszeit ist nur beim Einbau von Servos für Zusatzfunktionen nötig.

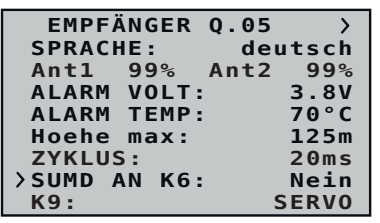

# **SUMD an K6**

**• "Nein"**

Der Anschluss 6 des *GR-18 HoTT* Empfängers eignet sich zum Betrieb eines Servos oder vergleichbarer RC-Komponenten.

**• "Ja"**

Wurde das Wertefeld dieser Zeile auf "ja" gestellt und der Empfänger *GR-18 HoTT* erneut in Betrieb genommen, generiert dieser aus den Steuersignalen seiner Steuerkanäle permanent ein digitales Summensignal. Dieses wird anstelle des "normalen" Servosignals am Anschluss 6 bereitgestellt. Diese Einstellung bleibt bis zur nächsten Umstellung erhalten.

# **K9**

# **• SERVO**

Der Anschluss 9 eignet sich zum Betrieb eines Servos oder vergleichbarer RC-Komponenten.

**• SENSOR**

Der Anschluss 9 eignet sich zum Anschluss von Telemetrie-Sensoren oder eines SBUS-fähigen Empfängers. Beim Einschalten des Empfängers werden zuvor angeschlossene Geräte automatisch erkannt.

#### **Hinweis**

Unter der Voraussetzung, dass der Empfänger per HoTT-System entsprechend vorkonfiguriert wird und ggf. auch nachjustiert werden kann, kann am Anschluss "K9" des Empfängers *GR-18 HoTT* anstelle eines Sensors auch ein SBUS-Empfänger angeschlossen werden. Dabei ist jedoch zu beachten:

Wird ein für SBUS-Empfänger geeignetes HF-Modul an einem *Graupner*-HoTT Sender betrieben, ist die nachfolgend beschriebene Kanalreihenfolge standardmäßig vorgegeben. Sobald jedoch ein fremder Sender mit einem entsprechenden SBUS-Empfänger benutzt wird, ist die Kanalreihenfolge wie folgt in diesem Sender einzustellen:

- Die Kanalreihenfolge TAER muss im Sender wie folgt eingestellt sein:
	- Kanal 1 = **T**hrottle/Gas
	- Kanal 2 = **A**ileron/Roll
	- Kanal 3 = **E**levator/Nick
	- Kanal 4 = **R**udder/Gier
	- Kanal 5 = Lagemodus/Rollratenmodus
	- Kanal 6 = Autoflip im Lagemodus bei +125 %
- Die Servodrehrichtung der Kanäle 2 und 4 ist umzukehren

#### <span id="page-15-0"></span>**• SPANNUNG**

Unter Vorschaltung der nachfolgend beschrieben Schaltung kann über diese Anschlussbuchse eine Gleichspannung von max. 25,5 V anstelle der Empfängerspannung im Display angezeigt werden. Damit ist z. B. die direkte Überwachung eines Antriebsakkus ohne zusätzlichen Sensor möglich.

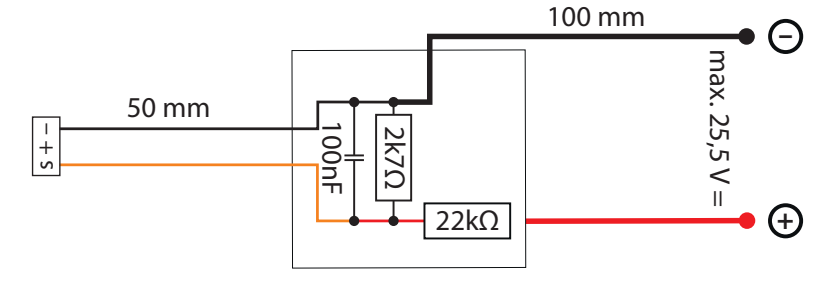

#### **Achtung**

Schließen Sie niemals einen Akku mit einer Ausgangsspannung höher als 8,4 V direkt an eine der Anschlussbuchsen des Empfängers an! Der Empfänger und alle daran angeschlossenen Geräte werden sofort zerstört.

ROLL/NICK-Display

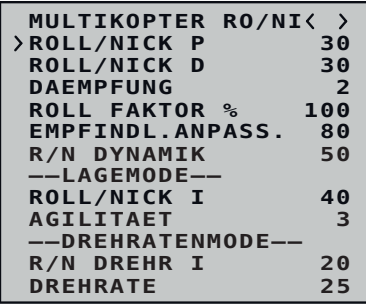

Die Regelung erfolgt nach dem PID-Prinzip, wobei das "P" für "proportional", das "I" für "integral" und das "D" für "digital" steht. Kurz zusammengefasst …

… wirkt beim P-Wert die Abweichung vom Sollwert proportional auf die Stellgröße.

… wird beim I-Wert fortlaufend die vorhandene Regelabweichung aufsummiert und wirkt dann über den I-Wert auf die Stellgröße.

… berücksichtigt der Differenzialteil nur die Geschwindigkeit der Regelabweichung und wirkt dann über den D-Anteil entsprechend auf die Regelung ein.

# **ROLL/NICK P**

Dieser Parameter bestimmt das Wippverhalten des Kopters beim maximalen Steigflug.

Um im Endeffekt ein Wippen bei voller Steigleistung zu verhindern, ist dieser Parameter in 5er Schritten solange höher zu stellen, bis ein mittelschnelles Wippen auftritt. Anschließend ist dieser Wert in Einzelschritten solange zurück zu stellen, bis das Wippen verschwunden ist.

# **ROLL/NICK D**

Dieser Parameter bestimmt das Wippverhalten der Roll-/Nick-Funktion des Kopters.

Dieser Parameter ist, wie zuvor beschrieben, solange anzupassen, bis der MultiKopter exakt über Roll und Nick einrastet. Bei zu hohen Werten kommt es zu sehr schnellem Wippen.

# **DAEMPFUNG**

Der Dämpfungsfaktor sollte so gering wie möglich, aber so hoch wie nötig eingestellt werden, so dass die PID-Regelung optimal arbeiten kann. Um Popwash bzw. Wippen zu verhindern, sollte die Dämpfung <30 sein. Um Motor- bzw. Propvibrationen zu dämpfen und Motorgeräusche zu verhindern, können höhere Werte nötig sein. Diese können zu Beginn in 10er-Schritten und dann feiner angepasst werden.

# **ROLL FAKTOR %**

Stellt die Roll-Regelung als Prozentwert der Gesamtverstärkung ein. Bei symmetrischen Koptern ist der Wert im Regelfall auf 100 zu belassen. Ist der Kopter auf Grund seiner Gewichtsverteilung in der Rollachse agiler als in der Nickachse, dann kann hier die Empfindlichkeit der Rollachse verändert werden. Beim *Graupner ALPHA RACE 250 Q* beispielsweise wird hier ca. 65 % eingestellt.

# **EMPFINDL. ANPASS.**

Bei sehr starken Antrieben kann es bei Vollgas zum Aufschwingen kommen. Mit diesem Parameter lässt sich eine Art Kreiselausblendung einstellen. Höhere Werte ergeben eine erhöhte Ausblendung in Richtung Vollgas.

# **R/N DYNAMIK**

Höhere Dynamikwerte sorgen für ein direkteres Fluggefühl (3D-Flug 50 … 100), niedrigere Dynamikwerte für flüssigere Flugaufnahmen, runderes Fliegen bei Freestyle und Rennen (30 … 50).

–– LAGEMODE ––

# **ROLL/NICK I**

Stellt den I-Anteil für den Lagemodus ein. Bei zu geringen Werten wippt der Kopter langsam. Stoppt er allerdings nach einem Rolloder Nickausschlag mit einem Überwippen, muss der Wert verringert werden.

# **AGILITÄT**

Dieser Wert bestimmt, wie schnell eine Änderung der Lage durchgeführt wird.

–– DREHRATENMODE ––

# **R/N DREHR I**

Stellt den I-Anteil für den Drehratenmodus ein. Bei zu geringen Werten wippt der Kopter langsam. Stoppt er allerdings nach einem Rolloder Nickausschlag mit einem Überwippen, muss der Wert verringert werden.

# **DREHRATE**

Dieser Wert bestimmt die maximal mögliche Drehrate im Drehratenmodus.

<span id="page-17-0"></span>GIER-Display

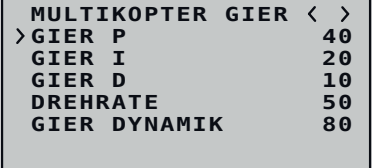

Die allgemeinen Anmerkungen zur PID-Regelung eingangs der Beschreibung des Roll-/Nick-Display sind auch hier zutreffend.

#### **GIER P**

Der P Faktor ist für das Einrasten bei "Gier" verantwortlich. Höhere Werte ergeben ein schnelleres Einrasten. Bei zu hohen P-Werten beginnt der Kopter zu "schwingen". In diesem Fall muss der Wert wieder reduziert werden.

# **GIER I**

Der I-Faktor sorgt für konstante Drehungen. Mit niedrigen Werten beginnen und nur so lange erhöhen, bis die Drehungen konstant sind. Zu hohe Werte verursachen ein Nachschwingen beim Stoppen. Eventuell können auch die Motoren hoch laufen und somit unerwünschtes Steigen nach sich ziehen.

# **GIER D**

Der D-Faktor beeinflusst das Stoppverhalten bei "Gier". Bei den meisten Koptern ist kaum ein D-Anteil nötig. Der D-Anteil muss so niedrig wie möglich eingestellt werden, da er Einfluss auf die gesamte Regelung hat.

# **DREHRATE**

Für Anfänger empfehlen wir einen Drehratenwert von ca. 50. Für Racer und Freestylepiloten wir einen Wert zwischen 50 und 70.

# **GIER DYNAMIK**

Höhere Dynamikwerte sorgen für ein direkteres Fluggefühl (3D-Flug 80 … 100), niedrigere Dynamikwerte für flüssigere Flugaufnahmen bzw. runderes Fliegen bei Freestyle und Rennen (30 … 80).

BASIS-Display

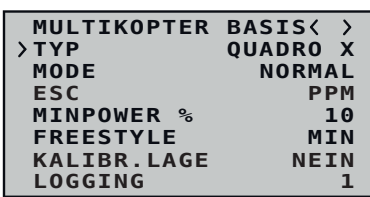

# **TYP**

In der Zeile "Typ" wird die grundsätzliche Konfiguration des Kopters festgelegt. Zur Auswahl stehen:

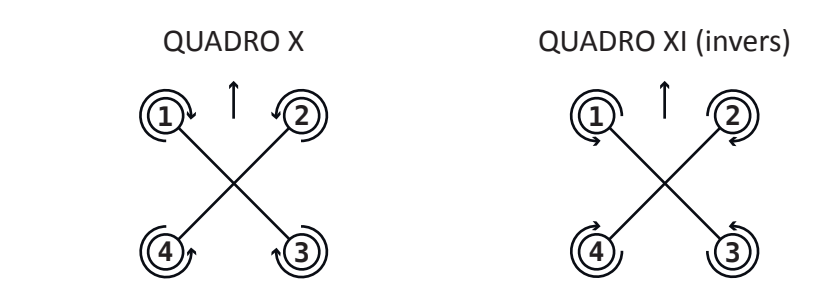

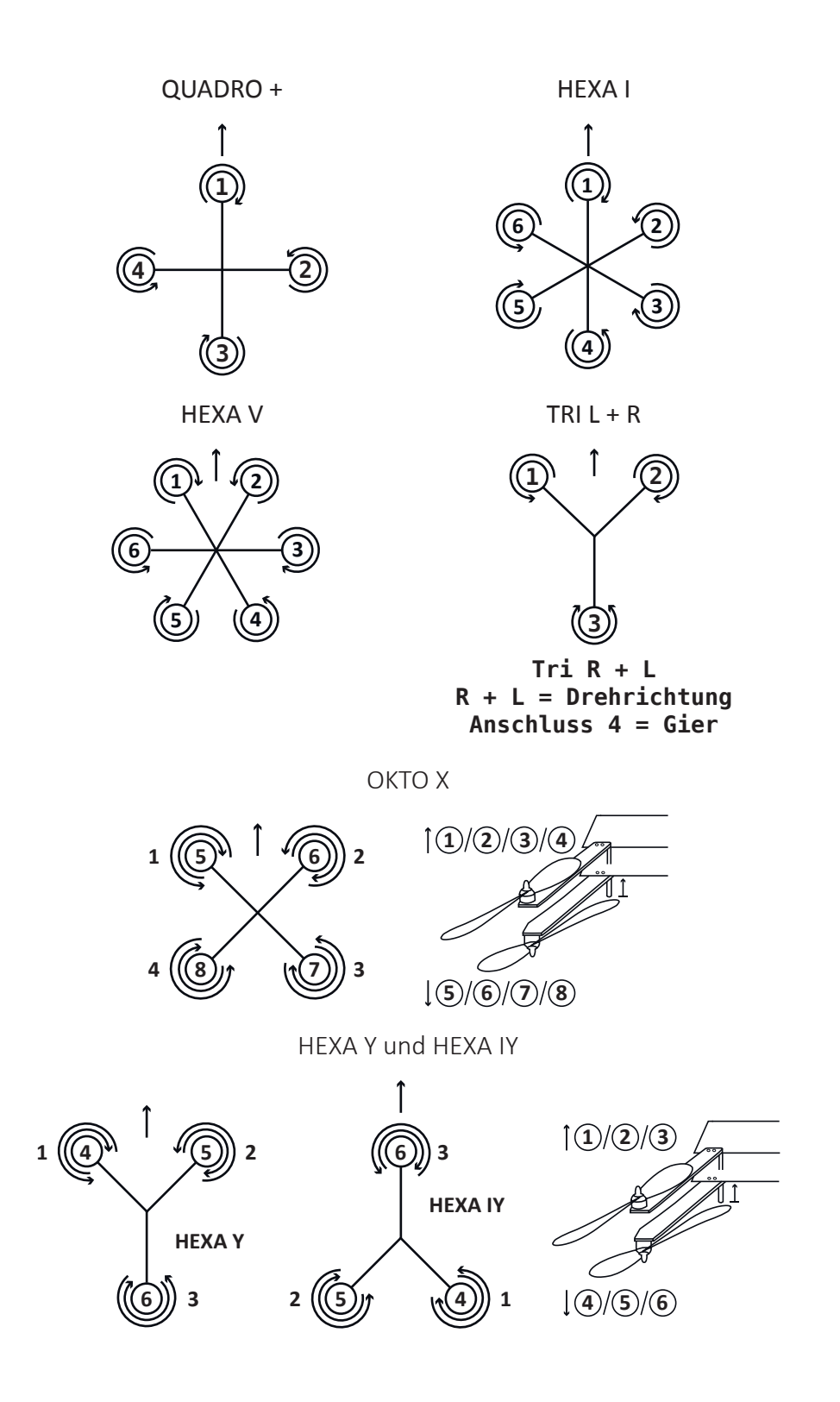

33579\_S1019\_GR18\_V2sh\_de

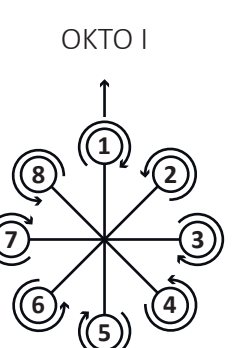

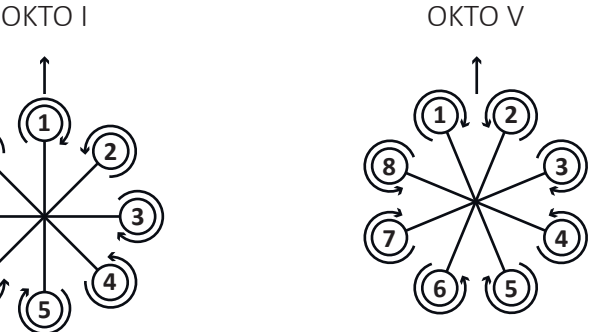

#### **Hinweise**

- Die Regler der Motoren sind nach dem jeweiligen Schema am Empfänger anzuschließen. Die dargestellten Motordrehrichtungen sind von oben auf den Kopter gesehen!
	- Bei Trikoptern nur Digitalservos für Servo 4 verwenden!

#### **MODE**

#### **REGLER EINST.**

Für das Einlernen der Regler wird das Signal des Motor-/Pitch-Steuerknüppel des Senders direkt an die Drehzahlsteller des Kopters weitergegeben.

#### **NORMAL**

Diese Einstellung ist für Kopter mit Drehzahlsteller ohne Drehrichtungsumkehr zu verwenden.

#### **ACRO 3D**

Diese Einstellung ist Koptern, deren Drehzahlsteller mit Drehrichtungsumkehr ausgestattet sind, vorbehalten.

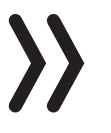

#### **Hinweis**

Aus Sicherheitsgründen werden Änderungen bei "**Type**" und bei "**Mode**" erst nach dem Aus- und erneuten Einschalten der Empfangsanlage wirksam.

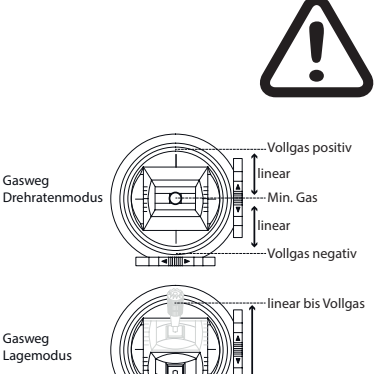

Motor Min. Gas

# **VORSICHT**

**Abhängig von der aktuellen Position des Pitch-Steuerknüppels können die Motoren beim Umschalten vom Lagemodus in den Drehratenmodus anlaufen da die Leistungssteuerung im Drehratenmodus anders verläuft, siehe Abbildung links. Deshalb immer erst unmittelbar vor Aufnahme des Flugbetriebes die Luftschrau**ben montieren und ausschließlich im "Lagemodus" starten und **landen.**

**Bei längerem extremen Kunstflug im Acro 3D Modus (z. B. Dauerticktocks >1min) kann der Empfänger seine Lageinformationen verlieren und sich der Kopter infolgedessen beim Umschalten in** 

**den Lagemodus in eine unerwünschte Lage bewegen. In dieser Situation ist der Kopter im Drehratenmodus zu belassen und entweder für ca. 30 Sekunden ruhig zu schweben oder für kurze Zeit zu landen, damit der Empfänger die Lageinformationen wieder nachjustieren kann.**

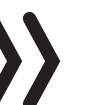

#### **Hinweis**

Sollen die Motoren im Lagemodus nicht ganz ausgehen, damit die Lageregelung weiterhin aktiv ist und im Notfall auch als Rettungsmodus dienen kann, kann dem mit Hilfe eines Mischers abgeholfen werden:

#### *Mischerprogrammierung Schritt-für-Schritt*

- *1. Entsprechend der Senderanleitung einen gleichkanaligen Mischer "1 => 1" programmieren.*
- *2. Diesem Mischer denselben Schalter in derselben Schaltrichtung zuweisen, mit dem in den Lagemodus geschaltet wird.*
- *3. Diesen Schalter in der Schalterposition EIN belassen.*
- *4. Auf die Einstellseite des Mischers wechseln.*
- *5. Über "ASY" in das Einstellfeld der Zeile "Weg" wechseln.*
- 6. Den Wert im aktiven Wertefeld der Zeile "Weg" auf -30% stellen. *In der Leerlaufposition des Gas-/Pitch-Steuerknüppels sollte jetzt der Balken von Kanal 1 in der »Servoanzeige« bei ca. -66 % stehen.*

#### **ESC**

#### **PPM**

Standard Steuersignal für die angeschlossenen Regler. Das PPM Signal (1000µs – 2000µs) wird auch für Servos verwendet.

#### **Oneshot**

Oneshot ist ein schnelleres Kommunikationsprotokoll als PPM. Dieses Protokoll darf aber nur aktiviert werden, wenn die Regler des Kopters dieses auch unterstützen. Es leitet die Befehle deutlich schneller an die Regler weiter, weshalb die Motoren auch schneller auf die Steuerimpulse des Empfänger reagieren.

#### **Multishot 8 (8kHz), Multishot 32 (32kHz)**

Multishot ist mit 5 … 25 µs noch schneller als Oneshot, hat aber folgende Einschränkungen:

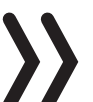

#### **Hinweise**

• Multishot funktioniert ausschließlich mit Quadro + und Quadro X. Bei allen anderen Koptertypen muss zwischen PPM und Oneshot ausgewählt werden, anderenfalls erhalten die Regler keine Steuerimpulse.

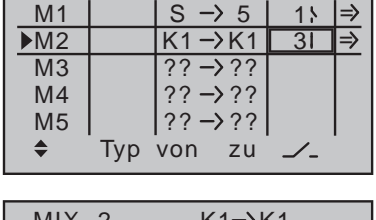

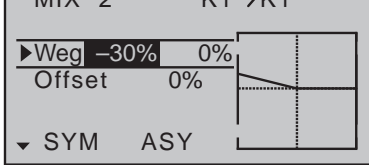

• Bei Verwendung von Multishot sind bei den *GR-18 HoTT* Empfängern die Kanäle 7 … 9 deaktiviert und können somit nicht genutzt werden.

#### **MINPOWER %**

Die Einstellung dient grundsätzlich dazu, zu verhindern, dass die Motoren im Flug abgestellt werden. Die Einstellung ist so wählen, dass die Motoren gerade eben laufen. Keinesfalls unnötig hoch einstellen, das nimmt der Regelung den möglichen Spielraum.

# **FREESTYLE**

Die Einstellung dient grundsätzlich dazu, zu verhindern, dass durch den I-Faktor eine Schwingung entsteht.

Je höher der Wert, umso mehr werden I-Schwingungen verhindert, jedoch auch der Geradeausflug verschlechtert. Es werden Werte bis max. 20 empfohlen.

Der Einstellbereich reicht von 1 … 100

MIN = deaktiviert

Alternativ kann die Einwirkung auf den I-Wert auch vom Sender aus justiert werden. Dazu wird ein Dreh- oder Schieberegler einem der Steuerkanäle 5 … 16 zugewiesen und die übrigen Einstellungen auf den Standardwerten belassen. Im Wertefeld der Zeile "Freestyle" ist hernach lediglich anstelle eines Festwertes der entsprechende Kanal auszuwählen.

# **Hinweis**

Ist in dieser Zeile ein Kanal ausgewählt, diesem jedoch senderseitig kein Geber zugewiesen oder dessen Neutralposition anderweitig beeinflusst, dann ist der in der Klammer stehende Wert "50" vorgegeben.

# **KALIBR. LAGE**

Mit dieser Option kann bei Bedarf die Grundkalibrierung der Beschleunigungssensoren neu justiert werden, sodass der Kopter, bei Knüppel und Trimmung auf neutral, im Lagemodus präzise waagrecht ausgerichtet schwebt.

Zur Neukalibrierung den Kopter auf einen absolut waagerechten Untergrund und dann das Wertefeld auf "JA" stellen.

Sobald die Kalibrierung abgeschlossen ist wechselt die Anzeige wieder auf "NEIN". Zum Übernehmen der eben erfolgten Kalibrierung in den nicht flüchtigen Speicher des Empfängers hernach unbedingt noch die ENT-Taste drücken bzw. antippen.

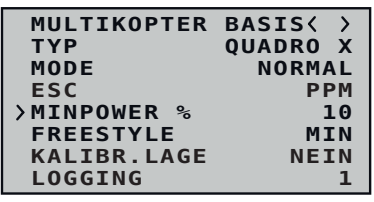

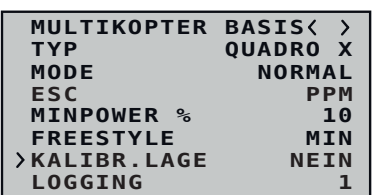

# **LOGGING (nicht bei S1019 GR-18)**

Schaltet die Übertragung zusätzlicher Daten im Rahmen der Telemetrie-Datenübertragung EIN oder AUS. Diese Daten werden ggf. im Textfeld des Vario-Sensors ausgegeben.

- 0 = zusätzlich zu den Telemetrie-Daten werden Euler- und Gierwinkel an den Sender übertragen
- 1 … 9 die Datenübertragung dient Servicezwecken

In diesem Display sind die Kreisel und ihre Wirkrichtung zu bestimmen.

# **NEUEINSTELLUNG**

Nach Anwahl der Zeile "Neueinstellung" und Umstellung des Wertefeldes auf "Ja" sind die Achsen wie folgt zuzuweisen:

*Neueinstellung Schritt-für-Schritt*

- *1. ENT-Taste drücken oder antippen. "NEIN" wird invers dargestellt.*
- 2. Wertefeld auf "JA" umstellen.
- *3. ENT-Taste drücken oder antippen.*
- *4. Am Sender den Roll-Steuerknüppel kurz an den rechten Anschlag bringen.*

*Im Display wird die Roll-Achse invers dargestellt.*

*5. Kopter um mehr als 45 Grad nach rechts kippen.*

*Sobald die erkannte Achse mit dem nötigten Vorzeichen in "normaler" Darstellung angezeigt wird, ist die Achsenerkennung abgeschlossen.*

*6. Am Sender den Nick-Steuerknüppel kurz an den vorderen Anschlag bringen.*

*Im Display wird die Nick-Achse invers dargestellt.*

*7. Kopter um mehr als 45 Grad nach vorn kippen.*

*Sobald die erkannte Achse mit dem nötigten Vorzeichen in "normaler" Darstellung angezeigt wird, ist die Achsenerkennung abgeschlossen.*

- *8. Am Sender den Gier-Steuerknüppel kurz an den rechten Anschlag bringen.*
- *9. Kopter im Uhrzeigersinn um mehr als 45 Grad nach rechts drehen.*

*Sobald die erkannte Achse mit dem nötigten Vorzeichen in "normaler" Darstellung angezeigt wird, ist die Achsenerkennung abgeschlossen.*

Die Kreisel und ihre Wirkrichtungen sind nun zugewiesen.

# +00000 +00000

<span id="page-22-0"></span>E+00000

#### KREISEL-ZUORDNUNG

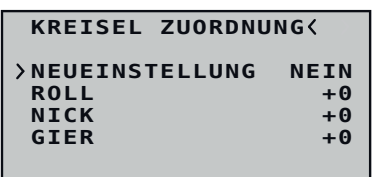

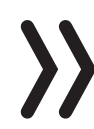

#### **Achtung**

Sicherheitshalber sind die Wirkrichtungen der Kreiseleinstellungen zu überprüfen.

# *Überprüfung Schritt-für-Schritt*

- *1. Die Rotoren des Kopters entfernen.*
- 2. Mit dem Pitch-Steuerknüppel ca. 25% "Gas" geben. *Alle Motoren laufen gleich schnell.*
- *3. Lagemodus einschalten.*
- *4. Den Kopter nach vorne neigen. Die vorderen Motoren müssen schneller drehen als die hinteren.*
- *5. Den Kopter zur Seite neigen. Die Motoren der Seite, der "hängenden" Seite müssen schneller drehen als die der gegenüberliegenden, höheren Seite.*
	- ‖ *Ist das nicht der Fall, ist die gesamte Kreiselzuordnung zu wiederholen.*

#### <span id="page-27-0"></span>**Firmware Update**

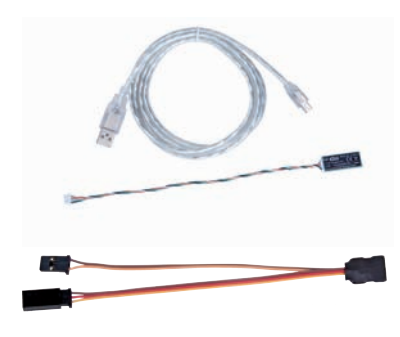

Firmware Updates des Empfängers werden über die Telemetriebuchse mit Hilfe eines PCs mit Windows XP, Vista oder 7 durchgeführt. Dazu wird die separat erhältliche USB-Schnittstelle Best.-Nr. 7168.6 und das Adapterkabel Best.-Nr. 7168.6A oder 7168.S benötigt.

Die benötigten Programme und Dateien sind bei dem entsprechenden Produkt jeweils unter Download auf **www.graupner.de** zu finden.

Verbinden Sie das Adapterkabel mit der USB Schnittstelle Best.-Nr. 7168.6. Das Stecksystem ist verpolungssicher. Achten Sie auf die kleinen seitlichen Nasen. Wenden Sie auf keinen Fall Gewalt an, der Stecker sollte leicht einrasten.

Stecken Sie das andere Ende des Adapter-Kabels in die mit "- + T/9" bezeichnete Buchse des Empfängers. Das Stecksystem ist verpolungssicher, achten Sie auf die kleinen seitlichen Fasen. Wenden Sie auf keinen Fall Gewalt an. Der Stecker sollte ganz eingeschoben werden.

Das Update erfolgt über den unter "Links" zu findenden Programmteil "Slowflyer/Gyro Receiver Downloads" des Programms "Firmware Upgrade gr\_Studio". Folgen Sie bitte den Hinweisen der Software. Das weitere Vorgehen ist außerdem ausführlich in der im Datenpaket enthaltenen Anleitung beschrieben. Diese können Sie auch einzeln von der Downloadseite des Produktes unter *www.graupner.de* abrufen.

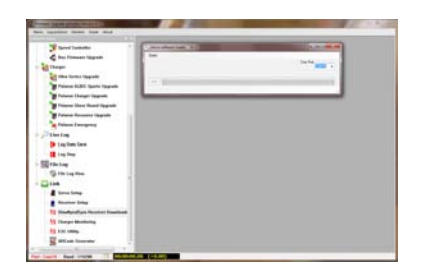

# **DE - VEREINFACHTE KONFORMITÄTSERKLÄRUNG**

Hiermit erklärt die Firma *Graupner/SJ*, dass die Funkanlagentypen **33579 GR-18 HoTT** und **S1019 GR-18 HoTT** der Richtlinie 2014/53/ EU entspricht.

Der vollständige Text der EU-Konformitätserklärung ist unter der folgenden Internetadresse verfügbar: **www.graupner.de**

#### <span id="page-30-0"></span>**Hinweise zum Umweltschutz**

#### Entsorgungshinweis

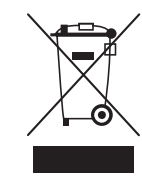

Dieses Symbol auf dem Produkt, der Gebrauchsanleitung oder der Verpackung weist darauf hin, dass dieses Produkt am Ende seiner Lebensdauer nicht über den normalen Haushaltsabfall entsorgt werden darf. Es muss an einem Sammelpunkt für das Recycling von elektrischen und elektronischen Geräten abgegeben werden.

Die Werkstoffe sind gemäß ihrer Kennzeichnung wiederverwertbar. Mit der Wiederverwendung, der stofflichen Verwertung oder anderen Formen der Verwertung von Altgeräten leisten Sie einen wichtigen Beitrag zum Umweltschutz.

Batterien und Akkus müssen aus dem Gerät entfernt werden und bei einer entsprechenden Sammelstelle getrennt entsorgt werden. Bitte erkundigen Sie sich bei der Gemeindeverwaltung nach der zuständigen Entsorgungsstelle.

#### **Wartung und Pflege**

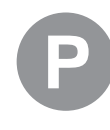

Das Produkt benötigt keinerlei Wartungsarbeiten. Es ist jedoch vor Staub, Schmutz und Feuchtigkeit zu schützen!

Zur Reinigung das Produkt nur mit einem trockenen Lappen (keine Reinigungsmittel verwenden!) leicht abreiben.

#### **Garantiebedingungen**

Die Fa. *Graupner/SJ* GmbH, Henriettenstrasse 96, 73230 Kirchheim/ Teck gewährt ab dem Kaufdatum auf dieses Produkt eine Garantie von 24 Monaten. Die Garantie gilt nur für die bereits beim Kauf des Produktes vorhandenen Material- oder Funktionsmängel. Schäden, die auf Abnutzung, Überlastung, falsches Zubehör oder unsachgemäße Behandlung zurückzuführen sind, sind von der Garantie ausgeschlossen. Die gesetzlichen Rechte und Gewährleistungsansprüche des Verbrauchers werden durch diese Garantie nicht berührt. Bitte überprüfen Sie vor einer Reklamation oder Rücksendung das Produkt genau auf Mängel, da wir Ihnen bei Mängelfreiheit die entstandenen Unkosten in Rechnung stellen müssen.

Die vorliegende Bedienungsanleitung dient ausschließlich zu Informationszwecken und kann ohne Vorankündigung geändert werden. Die jeweils aktuelle Version finden Sie im Internet unter *www.graupner.de* auf der entsprechenden Produktseite. Darüber hinaus übernimmt die Firma *Graupner/SJ* keinerlei Verantwortung oder Haftung für Fehler oder Ungenauigkeiten, die in Bedienungsanleitungen auftreten können.

Für Druckfehler kann keine Haftung übernommen werden.